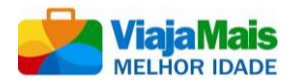

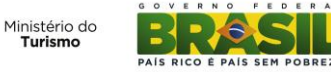

### **ORIENTAÇÕES BÁSICAS PARA CADASTRO NO PORTAL VIAJA MAIS**

O Portal Viaja Mais funciona como um catálogo de ofertas. Ele não intermedeia negociações: o cliente compra diretamente da empresa anunciante ou de uma agência de viagens.

A agência de viagens é o único setor com duas possibilidades de negócios no portal, podendo:

- **1.** Comercializar a oferta de uma operadora/empresa anunciante.
- **2.** Anunciar uma oferta, como qualquer outra empresa anunciante.

De toda forma, a agência precisará cadastrar um perfil de sua empresa no portal [www.viajamais.gov.br.](http://www.viajamais.gov.br/) Para tanto, na seção "Área da Empresa", deve clicar em "Cadastre-se".

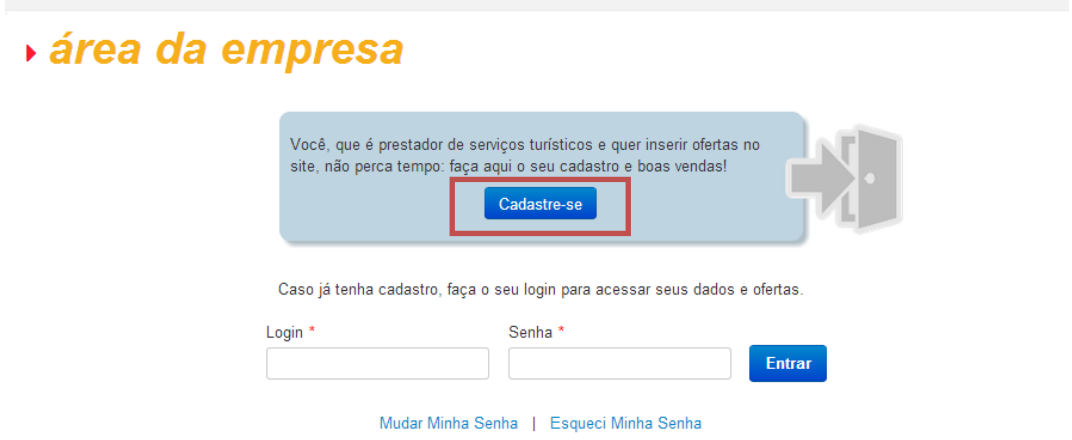

Na sequência, preencherá um cadastro. Neste momento, apenas agências vinculadas à ABAV e com Cadastur regular conseguirão se inscrever no Viaja Mais Melhor Idade. Concluído o cadastro, a agência já aparece na lista de seção "empresas parceiras" do portal.

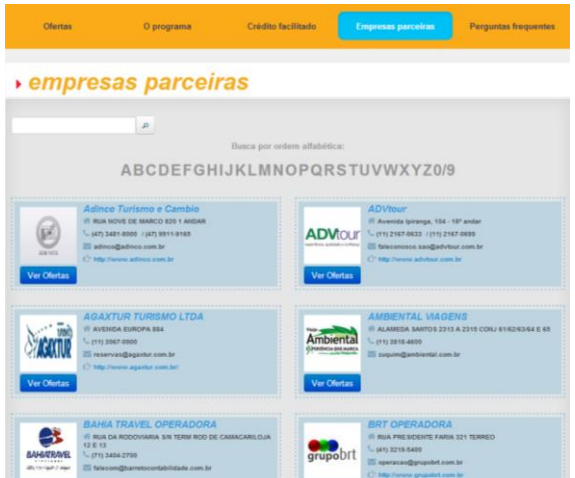

### **COMO COMERCIALIZAR A OFERTA DE UMA EMPRESA ANUNCIANTE?**

Cadastrada a agência, qualquer cliente que clicar no botão "compre esta oferta com uma agência de viagens" poderá encontra-la entre aquelas que comercializam o Viaja Mais Melhor Idade, mesmo que a sua empresa não seja a anunciante. A busca poderá ser feita pelo CEP, UF ou município do cliente.

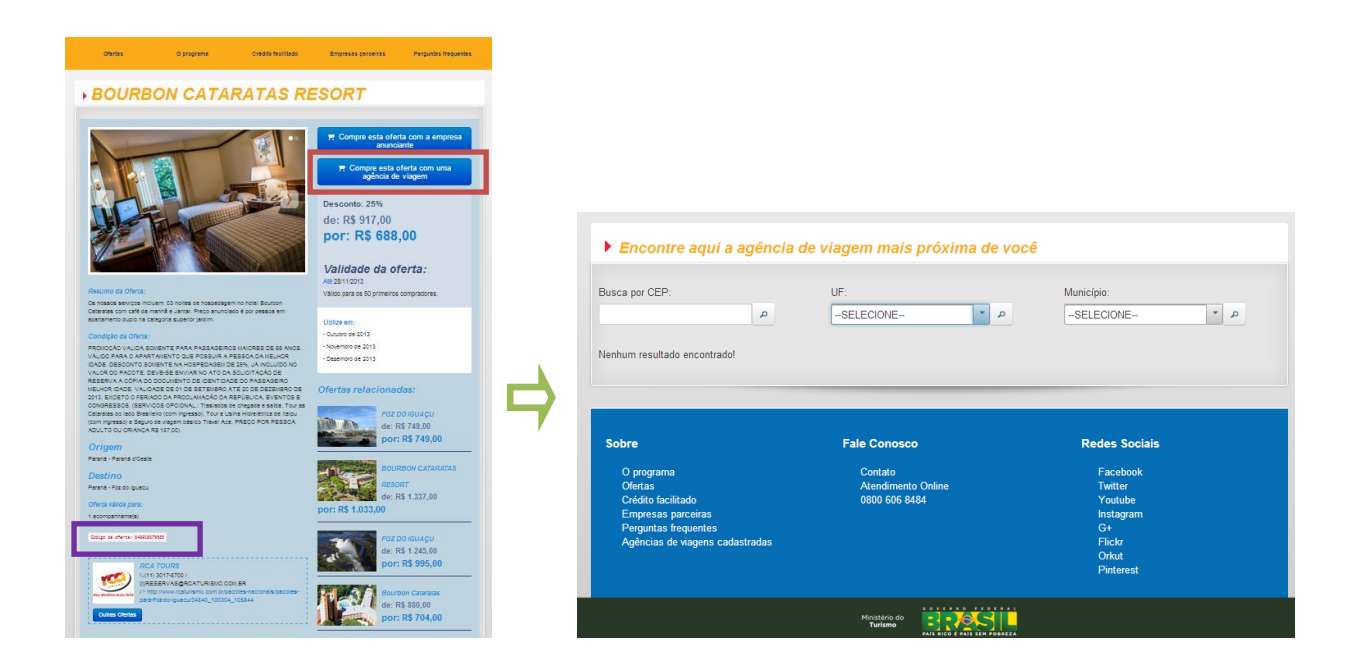

Como cada oferta disposta no portal possui um código, é possível localizá-la a partir deste código. Portanto, ao receber o contato de um cliente, você deverá solicitar a ele o código da oferta (disposto no quadrado roxo na figura acima) e, em seguida, inseri-lo na seção destinada ao Agente de Viagem na "Área da Empresa".

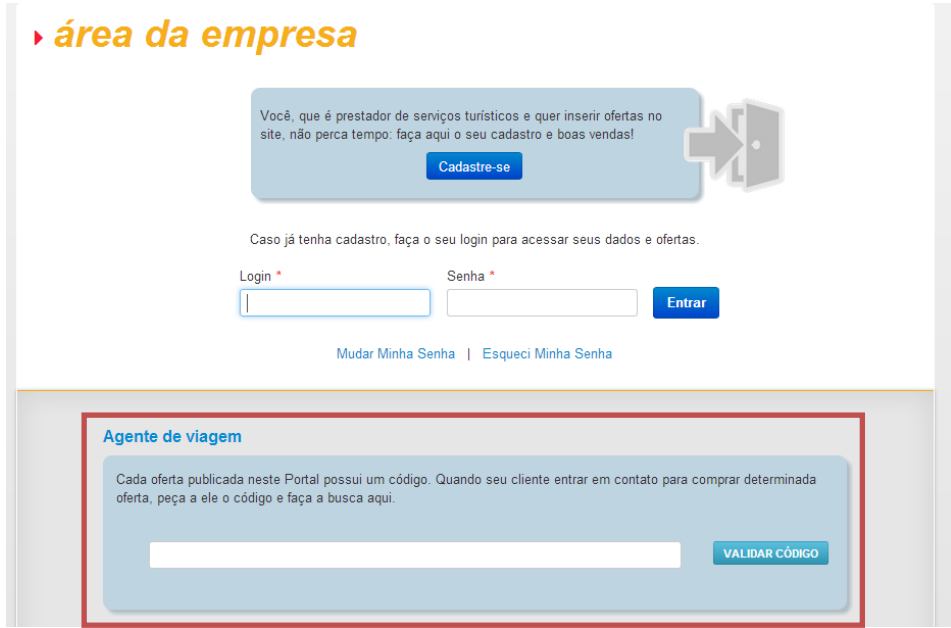

Encontrada a oferta e identificada a empresa responsável pelo anúncio, você deve entrar em contato com ela para que cheguem em acordo em relação ao seu comissionamento. As operadoras estão cientes da existência dessa possibilidade no portal www.viajamais.gov.br.

### **COMO ANUNCIAR UMA OFERTA NO PORTAL**

Se a sua agência também dispõe de ofertas EXCLUSIVAS para serem oferecidas a idosos, aposentados e pensionistas, ela poderá anunciar estas ofertas. Cada empresa poderá cadastrar quantas ofertas desejar.

Para isso, na seção "Área da Empresa", será necessário entrar com o login e senha recebidos no momento do cadastro (este login e senha foram enviados por e-mail ou serão idênticos ao login e senha do Cadastur, caso o responsável pelo cadastro já seja cadastrado no Ministério do Turismo).

# várea da empresa

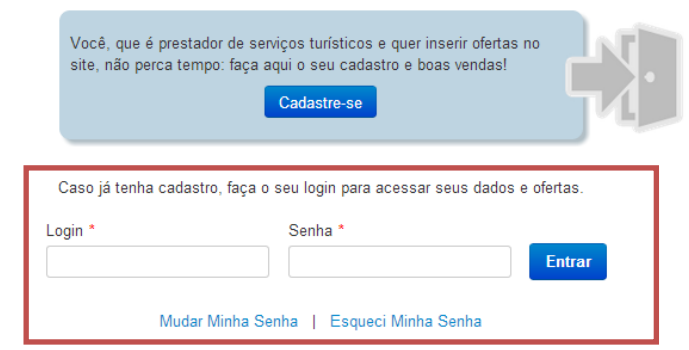

Ao cadastrar uma oferta, você poderá oferecer desconto e/ou vantagem ao público do programa.

#### **Ressalta-se que estes devem ser exclusivos para tal público.**

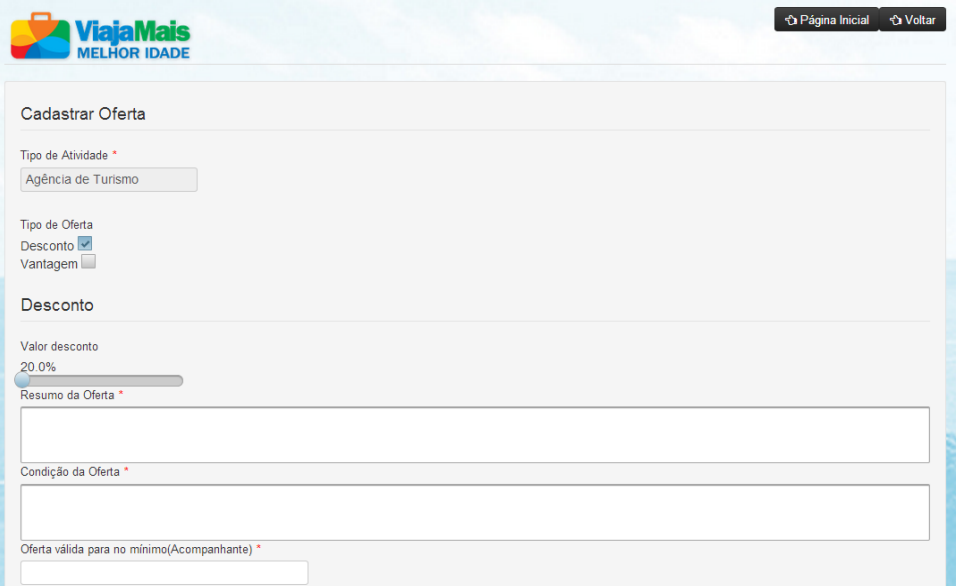

É possível ofertar descontos apenas a partir de 20%. No caso de vantagens, é possível oferecer uma ou mais das opções abaixo:

- Pacote extra (ex: no caso de dois acompanhantes, o cliente não paga)
- Passeio turístico / city tour gratuito
- Acompanhante grátis
- Diária extra
- Meia Pensão
- Entrada grátis
- Pensão completa
- Refeição grátis
- Trecho ou passagem grátis
- Quarto em categoria superior

Após preencher o cadastro da oferta (as dúvidas mais comuns estão descritas na sequencia), ela é enviada para a moderação do Ministério do Turismo, que a aprova e a publica ou faz as considerações pertinentes e pede correções ao anunciante.

As **10 DÚVIDAS MAIS FREQUENTES** sobre este cadastro foram aqui descritos:

- 1. No campo **"De(origem)" deve ser inserido o município em que o serviço oferecido se inicia**. Por exemplo, se um pacote não inclui trecho aéreo, mas inclui *transfer* do aeroporto para o hotel, a origem deverá ser marcada com o município onde o transfer se inicia. Ex.: Turista sai de SP, RJ ou MG para Praia do Forte. Como o transfer o pegará no aeroporto de Salvador, a origem deverá ser marcada como "Salvador".
- 2. O campo "**Para (destino)" deve ser marcado com o(s) município(s) no qual o turista irá passar ou no qual ele se hospedará**. Ex: "Salvador" e "Mata de São João" (município onde fica a Praia do Forte). É importante descrever todos os municípios de destino, pois eles são utilizados pelo turista ao fazer a sua busca.
- 3. Apenas ofertas para **destinos nacionais** poderão ser inseridas no sistema.
- 4. Cada oferta deve conter, obrigatoriamente, **ou um desconto** (de 20% a 100%) **ou uma vantagem** (escolhida entre as opções contidas no sistema) exclusiva para o público do programa. A empresa pode oferecer uma mesma oferta com desconto e vantagem ao mesmo tempo. **Se a vantagem já é oferecida normalmente (para todo mundo), ela não deve ser marcada como vantagem, pois não é exclusiva. Para entrar no portal tem de ter exclusividade.**
- 5. O **preço da oferta** não é obrigatório, mas é importante inseri-lo, pois é o que mais chama a atenção do consumidor. No portal o consumidor poderá, inclusive, ordenar as ofertas por preço. Se você não estiver oferecendo desconto, o preço deve ser inserido em "resumo da oferta". Se estiver, deve ser inserido normalmente no campo "valor da oferta".
- 6. Se for inserir o **preço** e estiver concedendo um desconto, os campos "de" e "por" tem de corresponder exatamente ao desconto dado. Exemplo: se o desconto concedido for de 30% e o preço original do pacote for R\$100,00, o campo "**De**" deve ser preenchido com R\$100,00 e o campo "**Por**" deve ser preenchido com o valor final: R\$70,00.
- 7. No campo "**link da oferta"** deve ser inserido o endereço do site da empresa exatamente na seção em que aparece a oferta cadastrada no Viaja Mais Melhor Idade. Se não cadastrar um link, apenas seu endereço e telefone aparecerão para o cliente.
- 8. É obrigatório garantir a mesma oferta para **pelo menos um acompanhante** do idoso, do aposentado ou do pensionista.
- 9. No campo "**condição da oferta**" deverão ser especificados todos os limitantes daquela oferta. Por exemplo: oferta válida para consumo de segunda a sexta, para pagamento à vista, com saída do aeroporto de Guarulhos e chegada no aeroporto de Confins.
- 10. **CNAE** significa [Classificação Nacional de Atividades Econômicas.](http://www.receita.fazenda.gov.br/pessoajuridica/cnaefiscal/cnaef.htm) Ao fazer o pedido de um CNPJ, um empresa é classificada com um código, de acordo com a natureza de sua atividade. Logo, se for um hotel poderá ter um CNAE, se for uma agência, outro CNAE, se for uma casa noturna, outro. Não se preocupe muito com este campo, pois o sistema sempre oferecerá as opções para que você escolha a mais adequada à sua realidade.

### **IDENTIFICANDO UMA OFERTA DO VIAJA MAIS MELHOR IDADE EM SEU** *SITE*

Importante dizer ainda que ao clicar no botão "Compre aqui essa oferta com a empresa anunciante" o usuário será direcionado para o *site* da empresa que comercializa aquela oferta (quando esta possuir um *site*). Se no *site* da empresa a oferta do Viaja Mais Melhor Idade não estiver devidamente identificada, dificilmente o usuário conseguirá associar o que foi ofertado no Portal Viaja Mais com o que está sendo oferecido no *site* da empresa anunciante. Se não conseguir encontrar a oferta, há grandes possibilidades de o usuário se perder e sair do *site* da empresa sem comprar nada.

Assim, para que esse processo ocorra de forma eficiente e lógica, é necessário que a empresa ofertante identifique, de maneira clara, em seu *site* as ofertas vinculadas ao Viaja Mais Melhor Idade. Neste sentido, seguem algumas orientações que entendemos serem úteis.

Sugerem-se duas formas de identificação das ofertas em seu *site*. Qualquer uma delas atende ao que se deseja, ou seja, são capazes de fazer com que o cliente identifique a oferta do Viaja Mais com facilidade.

**FORMA 1**: utilizar uma área específica do site da empresa para exibir ofertas/pacotes do Viaja Mais Melhor Idade, **com o nome do Programa e/ou com a marca do Viaja Mais Melhor Idade.**

#### Exemplo 1:

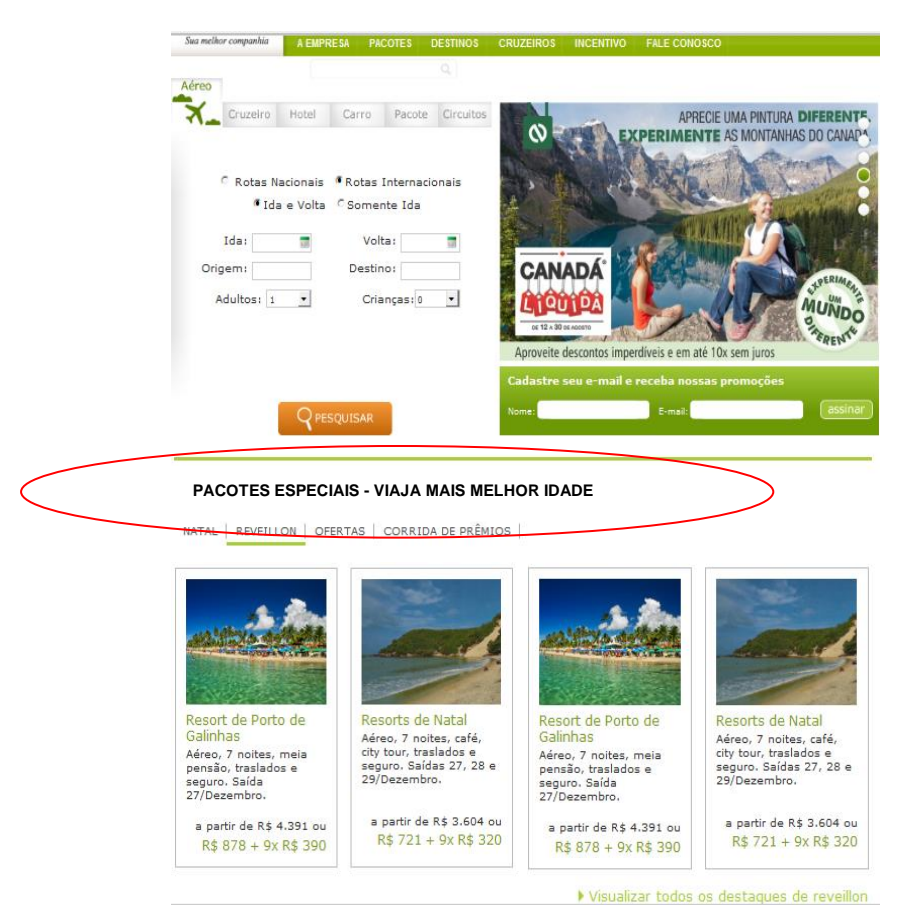

Exemplo 2:

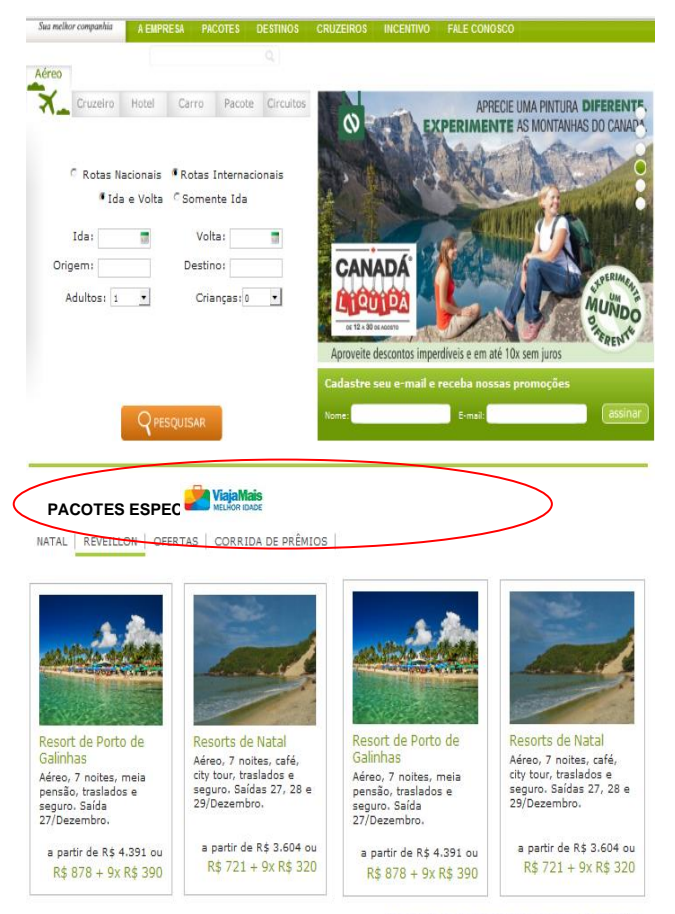

Visualizar todos os destaques de reveillon

**FORMA 2:** utilizar a **marca do Viaja Mais Melhor Idade** na foto ou, quando isso não for possível,

inserir o **nome do Programa** no título da oferta:

Exemplo 1:

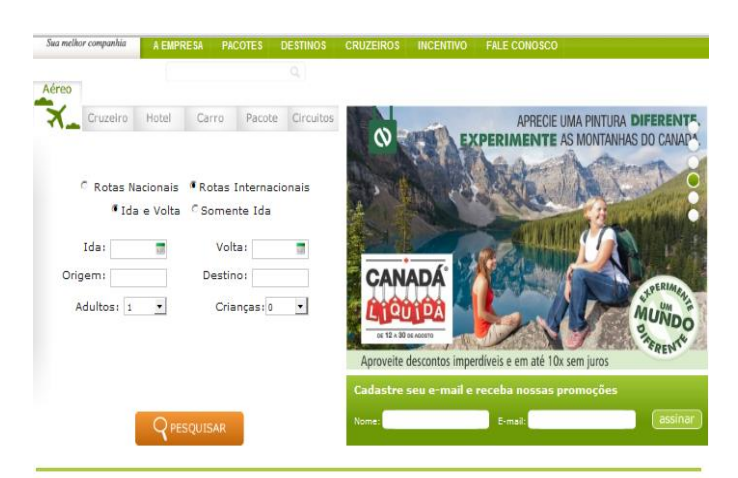

#### PACOTES DE VIAGEM EM DESTAQUE

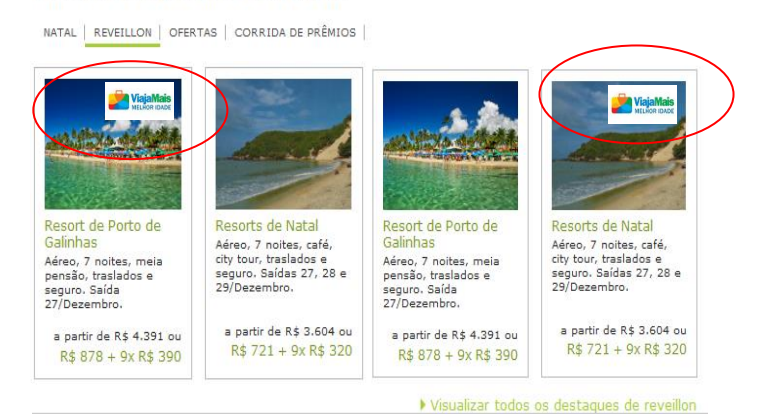

#### Exemplo 2:

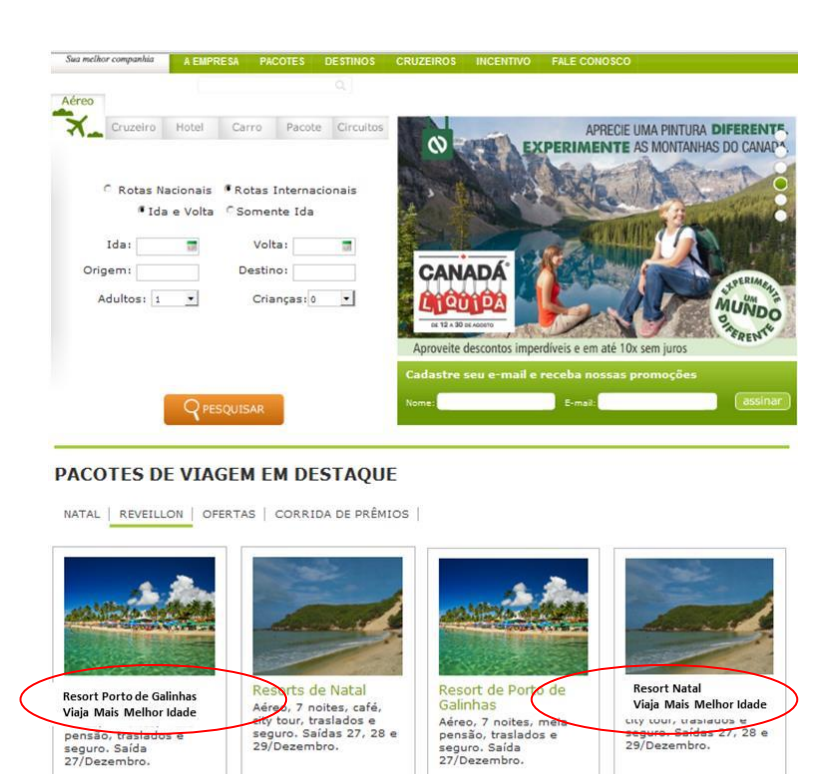

a partir de R\$ 3.604 ou<br>R\$ 721 + 9x R\$ 320

a partir de R\$ 4.391 ou

R\$ 878 + 9x R\$ 390

a partir de R\$ 4.391 ou

R\$ 878 + 9x R\$ 390

a partir de R\$ 3.604 ou

R\$ 721 + 9x R\$ 320

O Manual de Uso da marca e o logotipo do Viaja Mais Melhor Idade estão disponíveis no portal, na aba "material promocional" localizado na seção "área da empresa". É, extremamente, recomendável que as empresas parcerias incluam um *banner* com a marca do Viaja Mais Melhor Idade em suas páginas na internet, identificando que a empresa é parceira do projeto.

## **COMO POSSO OFERECER O CRÉDITO FACILITADO AO MEU CLIENTE?**

Para oferecer a possibilidade de seu cliente dividir suas ofertas em até 48 X com juros reduzidos, você deverá consultar a seção "Crédito Facilitado" do portal. Em seguida, será necessário entrar em contato com uma instituição financeira parceira (Banco do Brasil - 0800 729 0001 - ou Caixa - 0800 726 0101).